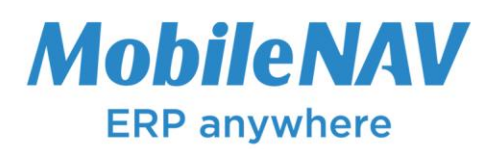

# MobileNAV – 8.0 Upgrade Guide from 7.0

This document describes the upgrade steps for MobileNAV Add-on to 8.0 version, if your current version is 7.0. If your Add-on version is earlier (6.0 or below), then you need to execute the proper upgrade guide to 7.0 first.

#### **Note: if your system doesn't have any customizations neither in Add-on nor in Configuration, then you can also delete all MobileNAV objects, and install a new 8.0 system.**

To upgrade your MobileNAV installation to 8.0 do the following:

- If you have any Add-on customizations, you have to merge your customizations into new Add-on before you start upgrade
- Point the date of the upgrade
- Inform all of your MobileNAV users, about upgrade
- Stop the NAV services
- Uninstall MobileNAV Components
- Reinstall the new MobileNAV Component Setup
- Import the new Add-on objects
- Compile all MobileNAV objects (Version list filter: \*MN\*)
- Export and import your configuration (this will recreate the MobileNAV roles)
- Setup NAV roles for MobileNAV users, configurators or offline admins
- Restart the NAV services
- Login into RTC client, and go to General Setup
- Automatic version upgrade will take place
- Log in with MobileNAV client app to test the upgrade

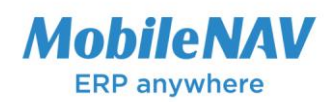

## MobileNAV – 8.0 What's new?

### **Client app and Add-on improvements**

• **UI redesign (part 1): lists:** Our goal is to make MobileNAV more "modern". This is a huge work, and we have split this work into multiple phases. In this phase we target the lists. We introduce new configuration entities: page style, font style. We will allow to configure multiple page styles. At this moment the page style focuses on list properties only. We will allow to configure 6 cells instead of 2 lines for a list item. Each cell can have its own format, and own font style. A font style means size, color, bold or italic.

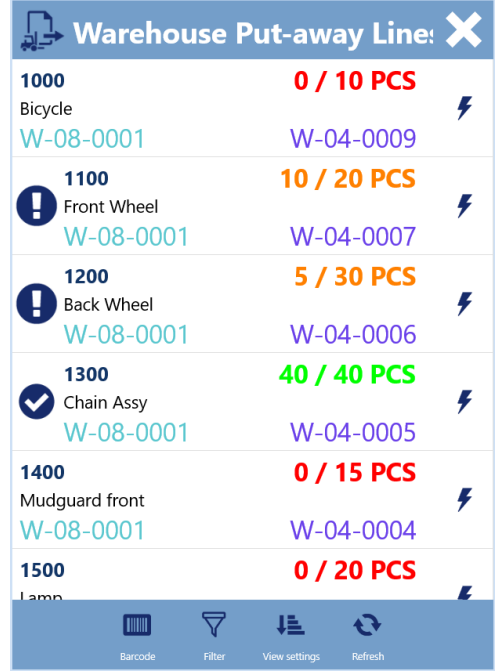

2/11

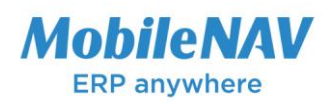

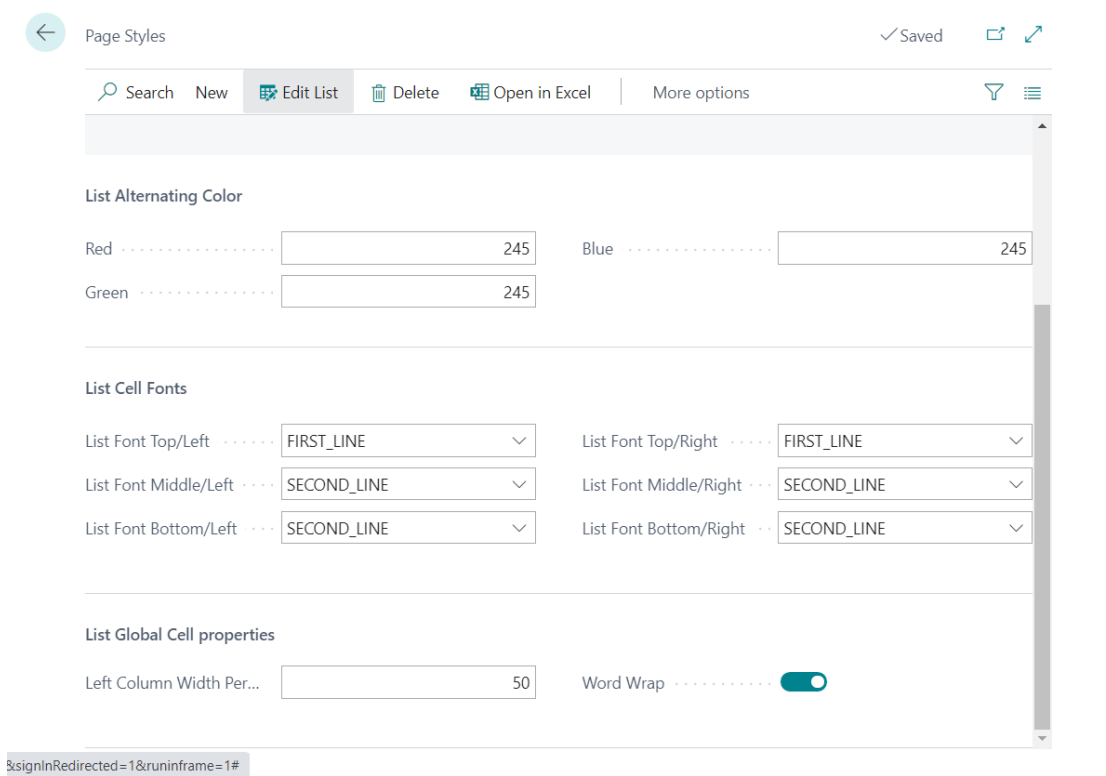

• **Full-screen lists:** from version 8.0 you can switch the list into a full screen view. This is useful when you are browsing an image list, like "Item Catalog", as well as viewing the map view of a list of "My Service Task" in a full screen mode. On certain list types the full screen button is visible automatically (Cacheable-image list, list with map view), for other you can display the full screen button in the View settings.

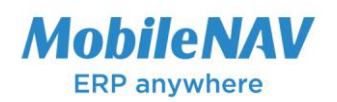

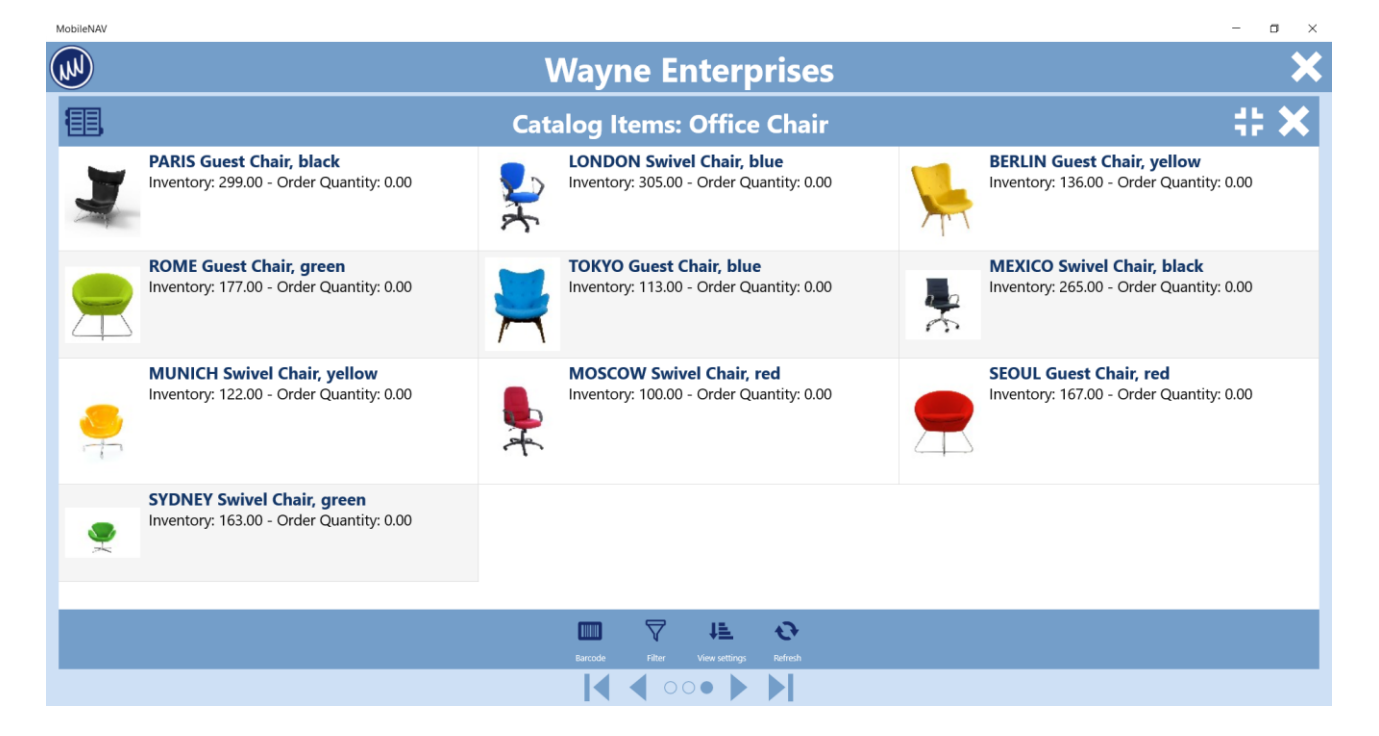

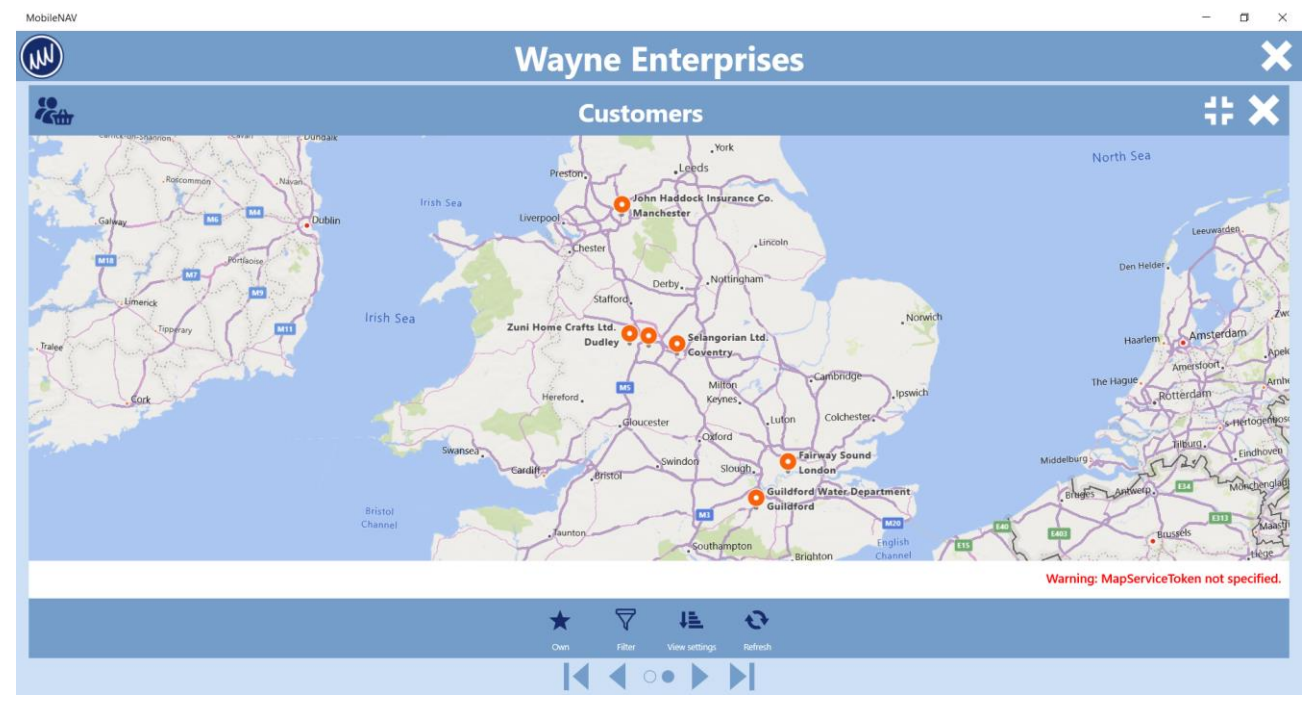

4/11

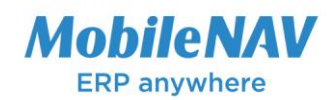

• **Calendar integration:** The idea is to use the device calendar to display records of a certain list, like "My Service Task" or "To Do". The user sees his records in the device calendar, from there he can open the detail card in MobileNAV app.

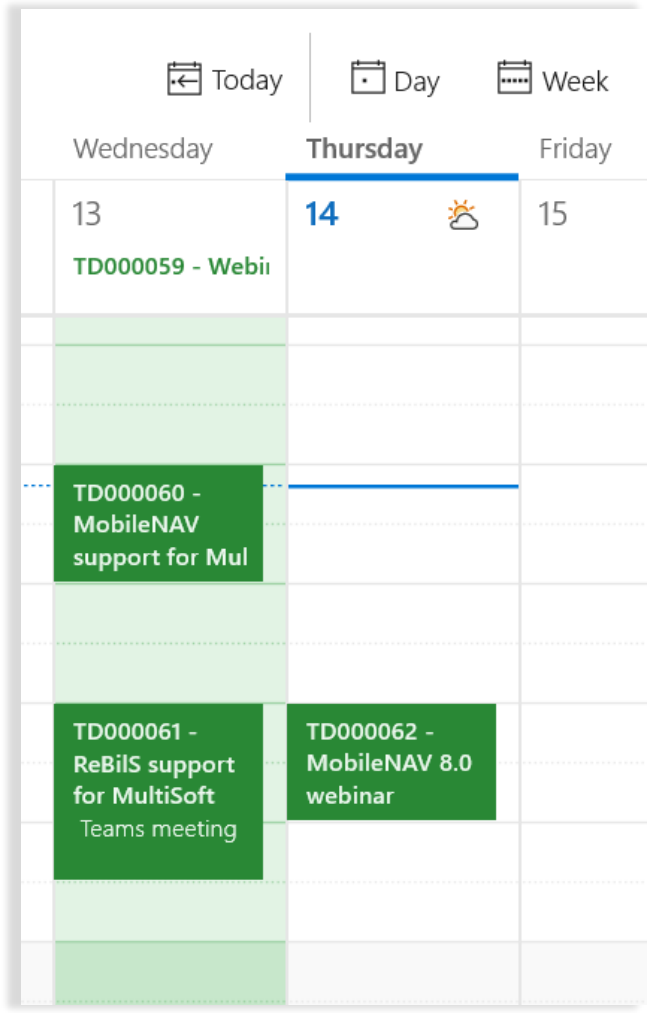

In order to configure this you just need to configure two DateTime fields, and flag them by MobileType CalendarStart and CalendarEnd.

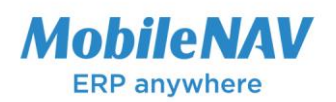

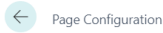

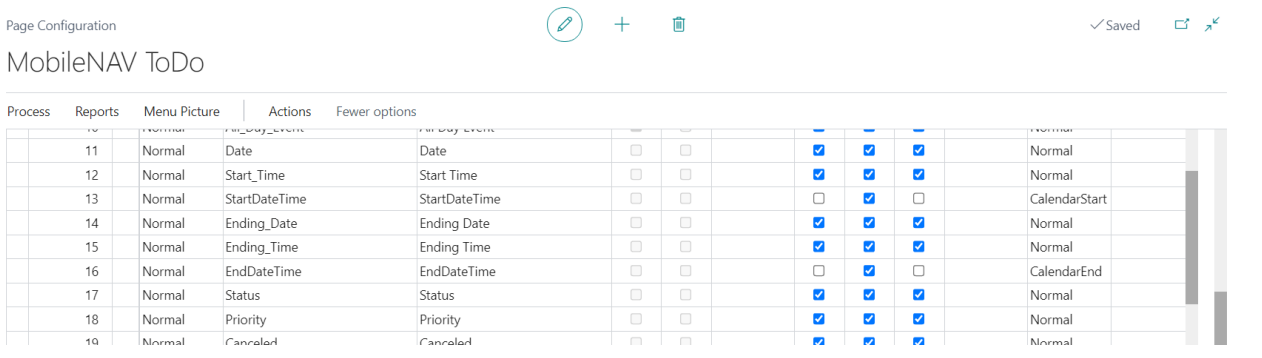

**College** 

- **RFID enhancements:** Our goal is to enhance the RFID feature furthermore to make the usability even better.
	- o We introduce a new RFID Status "Failed", where you will see all tags where the processing failed for some reason.

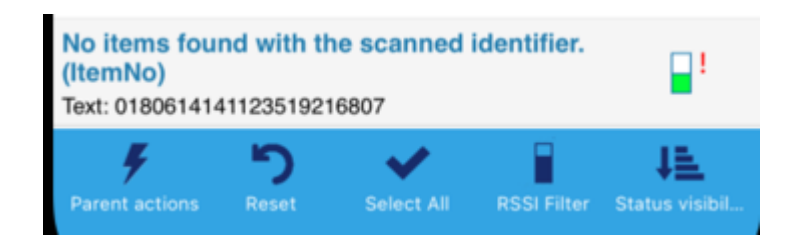

- o We introduce quick filter for RFID Status, where you can turn the different status visibility on or off
- o We introduce the "RFID Summary", which is a summary message before you press the finish action

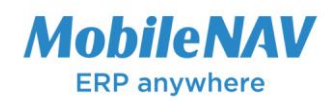

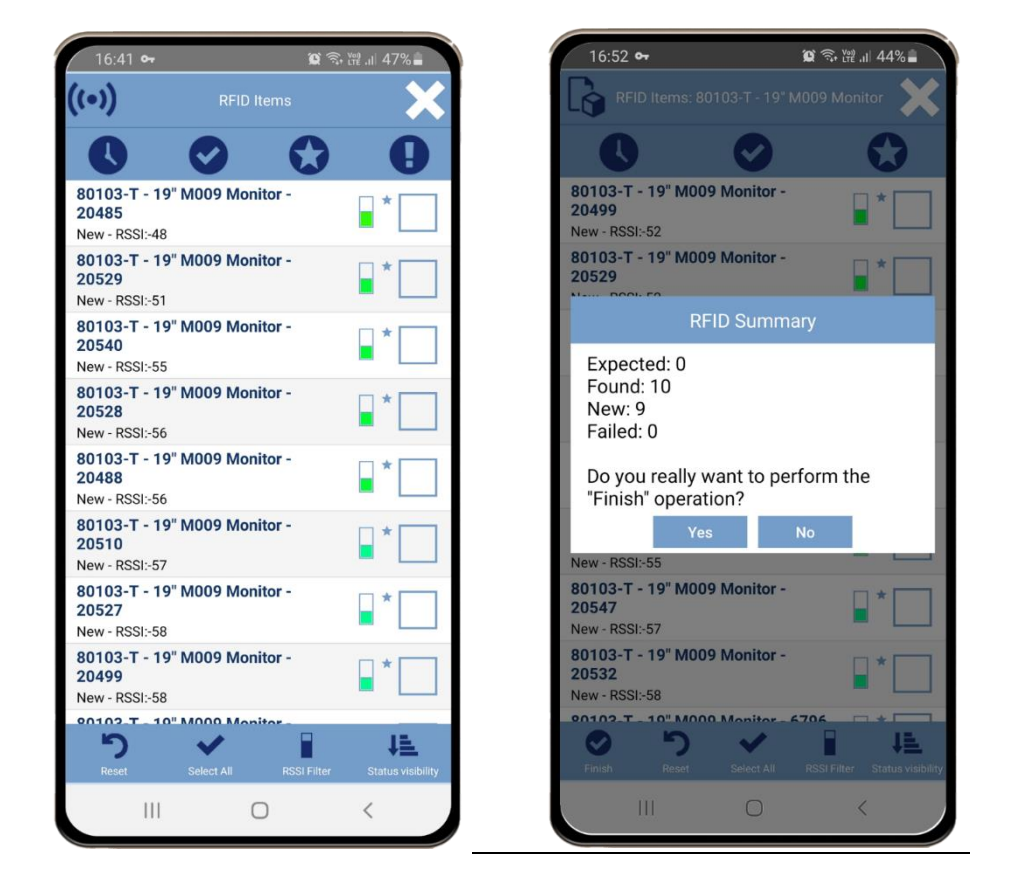

• **Login configuration QR code:** from version 8.0 you can read the MobileNAV login configuration from a QR code. The login configuration QR code can be generated from MobileNAV Login Configuration window in the MobileNAV Addon, but you can also "share" your MobileNAV Login Configuration from a certain device, and you can scan that on another one.

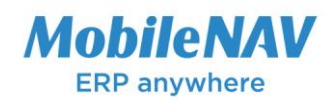

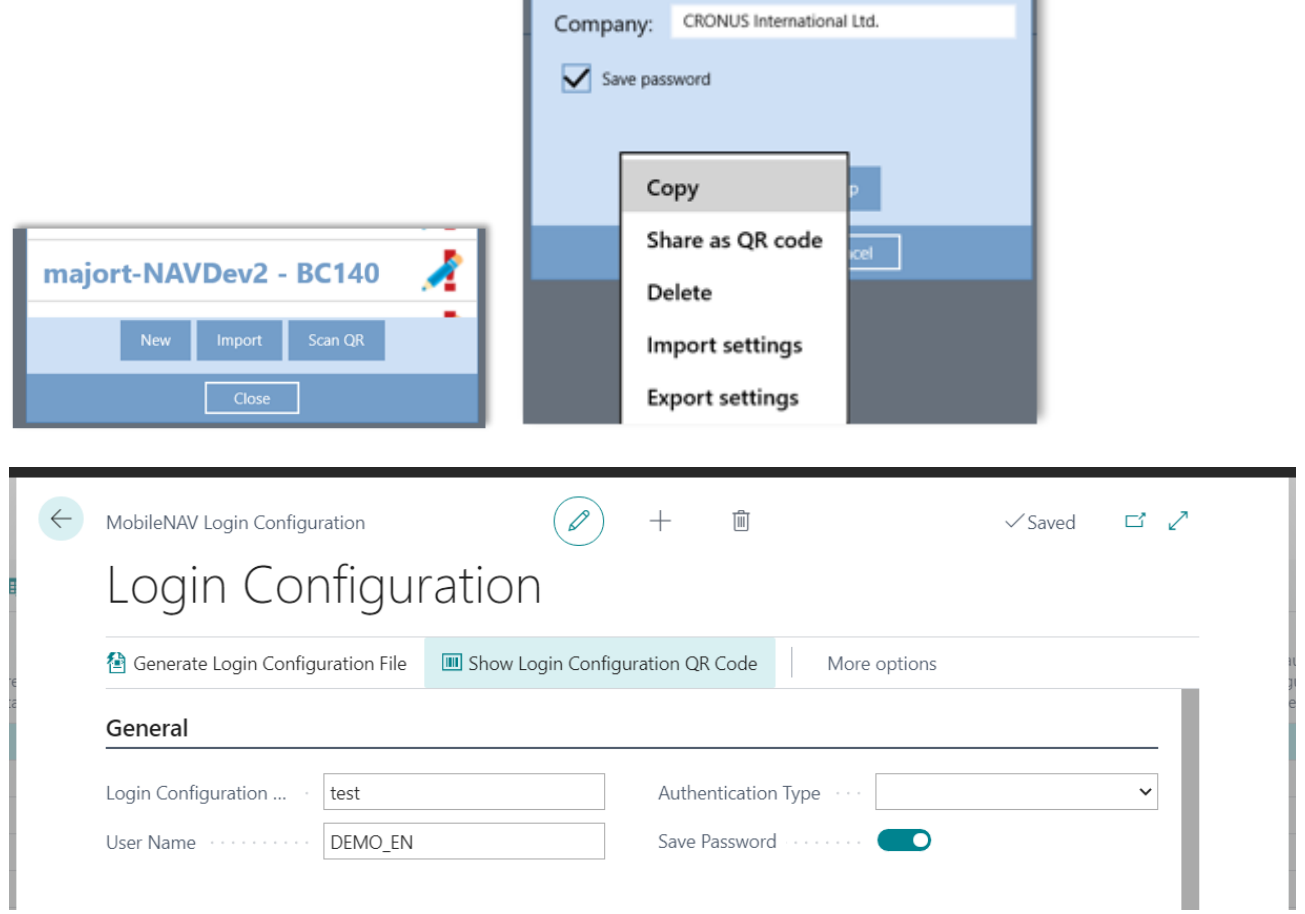

<u> a shekara ta 1989 na shekara ta 1989 na shekara ta 1989 na shekara ta 1989 na shekara ta 1989 na shekara ta 198</u>

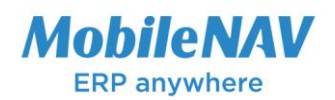

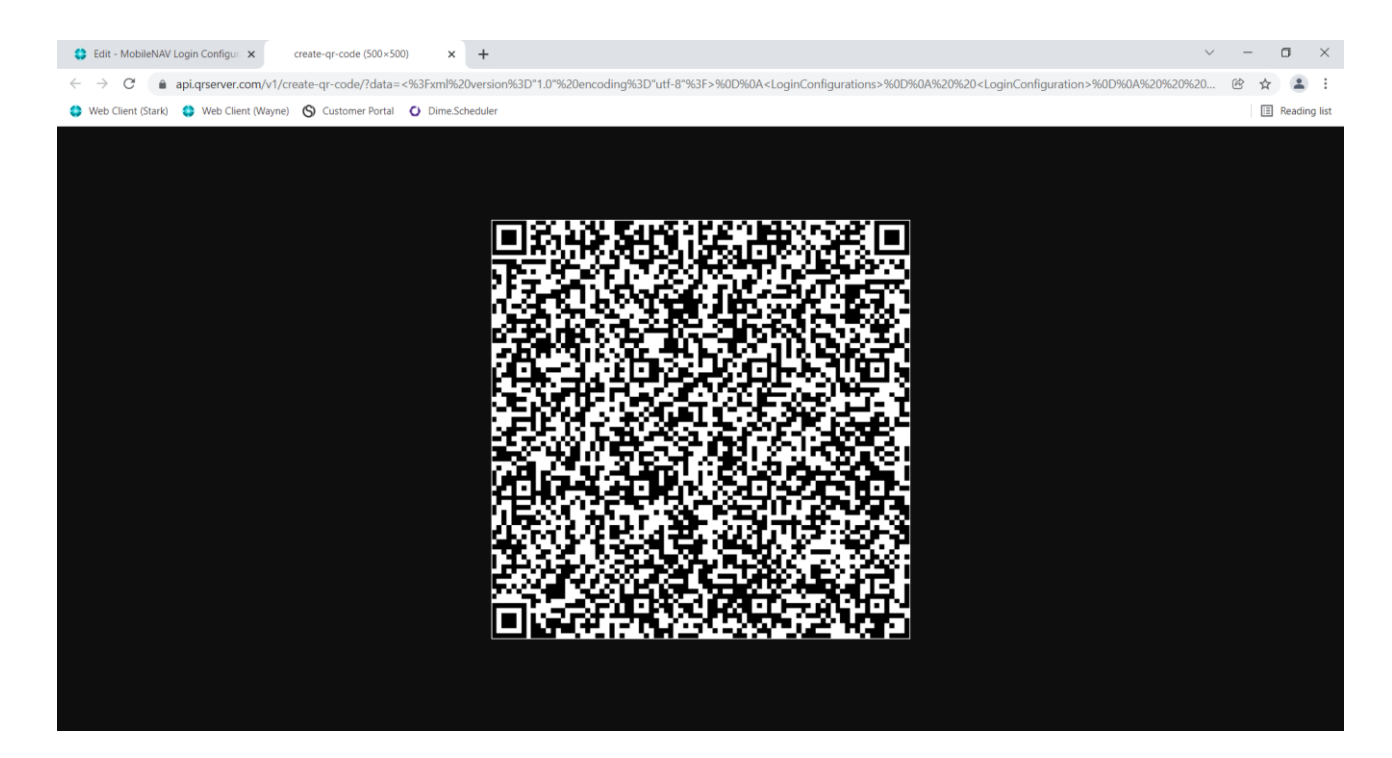

• **Quantity field min/max:** from version 8.0 you can handle the minimum and maximum value of a Quantity field. We also willing to allow to configure another field as minimum or maximum, so the min-max can be dynamic.

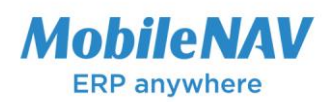

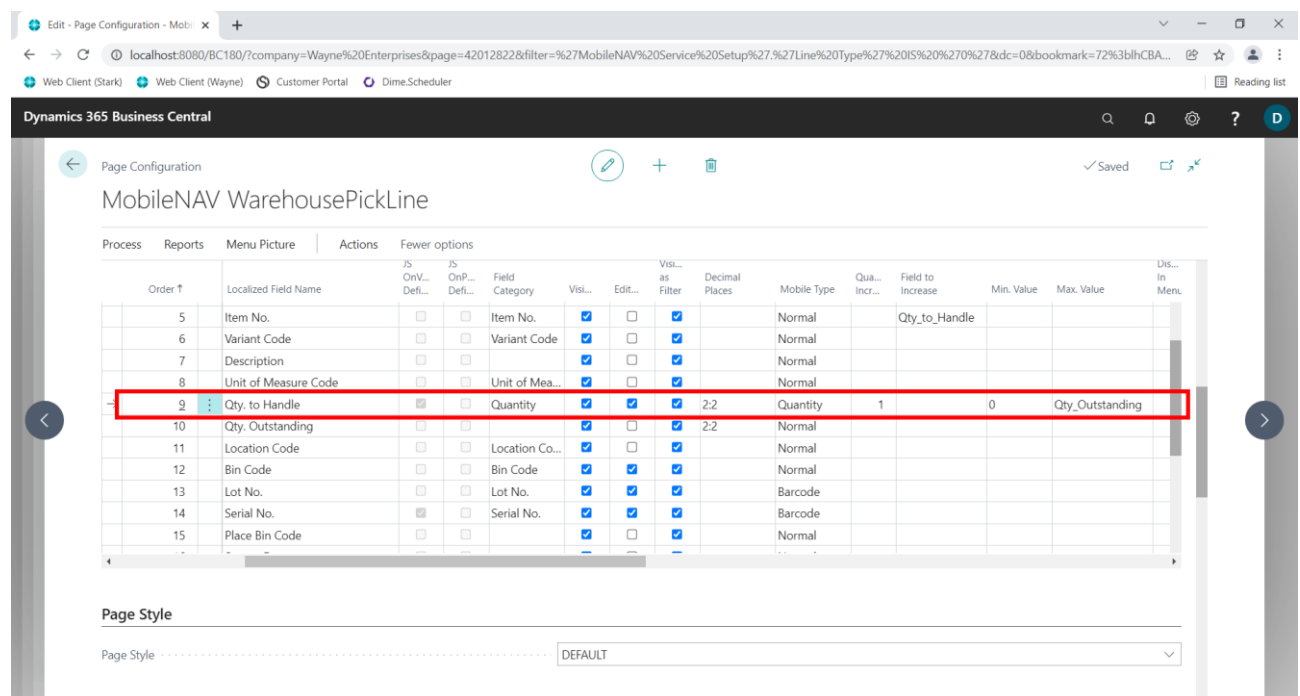

- **Case insensitive search:** from version 8.0 we have enabled the case insensitive search in online mode as well. Before 8.0, in offline mode the search was case insensitive already, but now we have enabled that for the online mode as well, so it does not depend on the SQL database collation anymore.
- **Enforce (major) config change:** from version 8.0 you can enforce a "major" config change on the server side for certain user. In such a case the device will "throw away" the client side offline database, and download the configuration + offline data from scratch. This is useful when somehow the client side database got corrupted.
- **FieldControl.CloseChild:** from version 8.0 you can use a new FieldControl command which closes the child pages of the actual card page.
- **Test License Server:** We introduce a button in MobileNAV About box, where you can test the connection to our licensing server.

### **Base configuration improvements**

• **…**

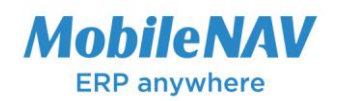